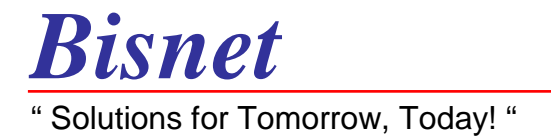

## **"The Die Casting Process Planner"**

## **Users Manual**

August 5, 2002

A Product By:

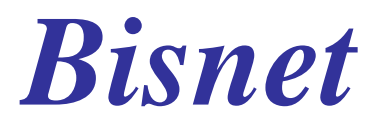

# **DCPP Users Manual**

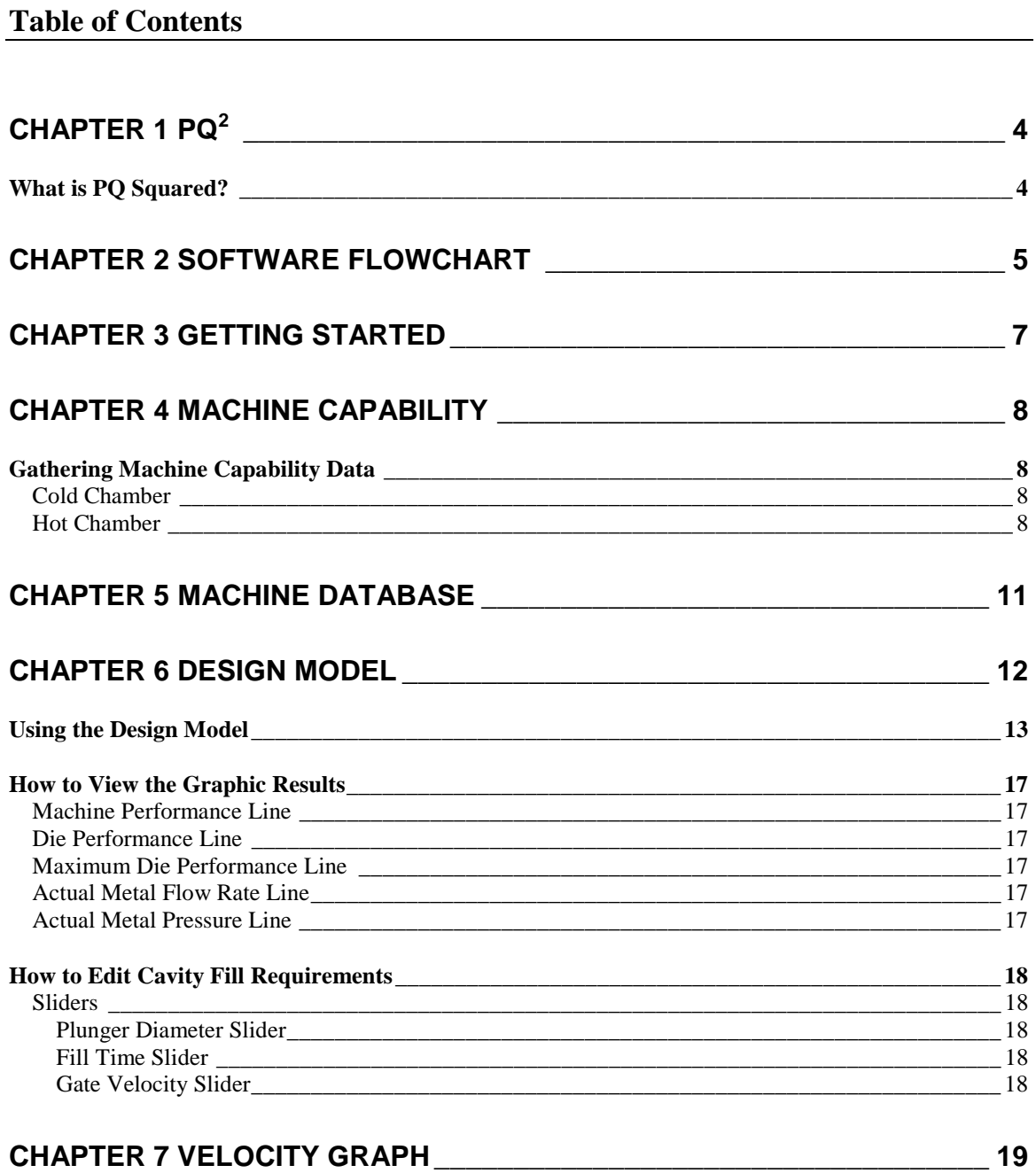

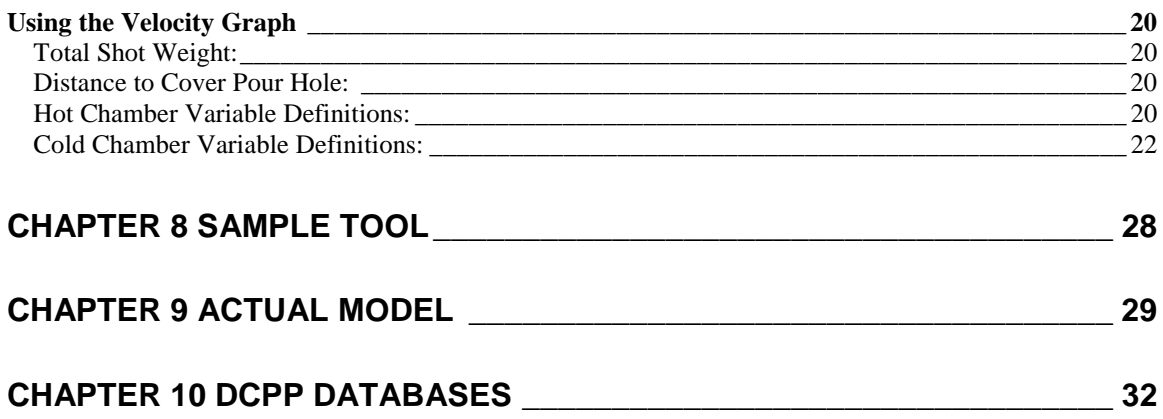

## **Chapter 1**   $\bar{\mathbf{PQ}}^2$

<span id="page-3-0"></span>What is PQ Squared?

 $PQ<sup>2</sup>$  is a mathematical formulation that describes the relationship between pressure and flow rate of a liquid in a confined space. When used in the die casting process, it defines the relationship between liquid metal pressure and metal flow rate through the in-gate.

Graphically, the  $PQ^2$  relationship compares the metal pressure (P), represented on the vertical axis, with the metal flow rate (Q), represented on the horizontal axis. The horizontal axis is skewed to illustrate the squared relationship of flow rate with pressure.

This program will assist you in defining the capability of your die casting machine and the required process to achieve the desired product quality requirements. The program will calculate the critical process characteristics that you must maintain to achieve the desired results. As you know, die casting is a complex, highly interactive process. DCPP simplifies much of this complexity to allow you to efficiently design the best process for your needs. In addition to careful monitoring of other important die casting variables, such as cycle rate, die temperature, and air venting, utilizing the  $\overline{PQ}^2$  concepts in DCPP is the ultimate means of attaining a sound die casting process design.

## Chapter 2 Software Flowchart

<span id="page-4-0"></span>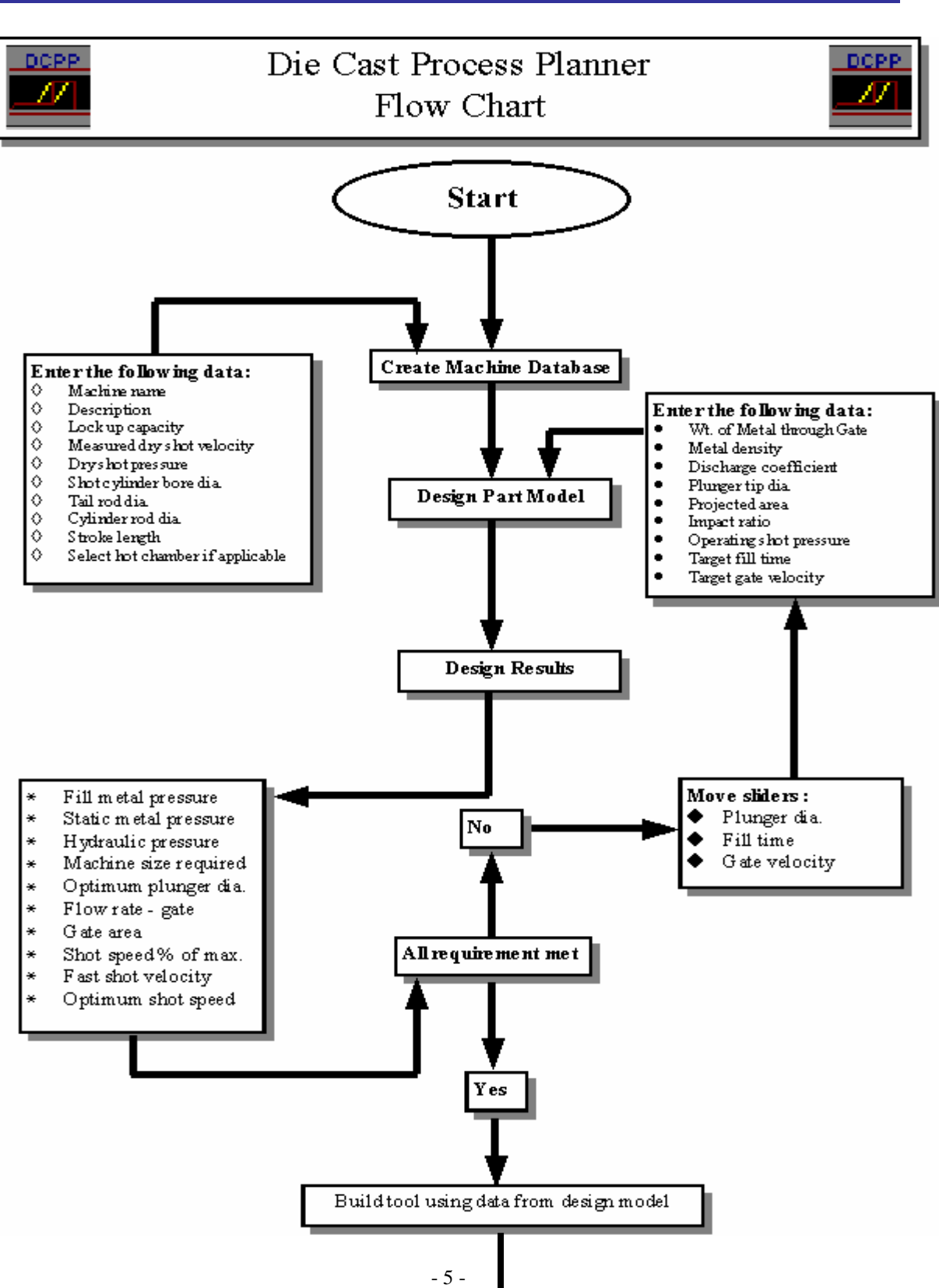

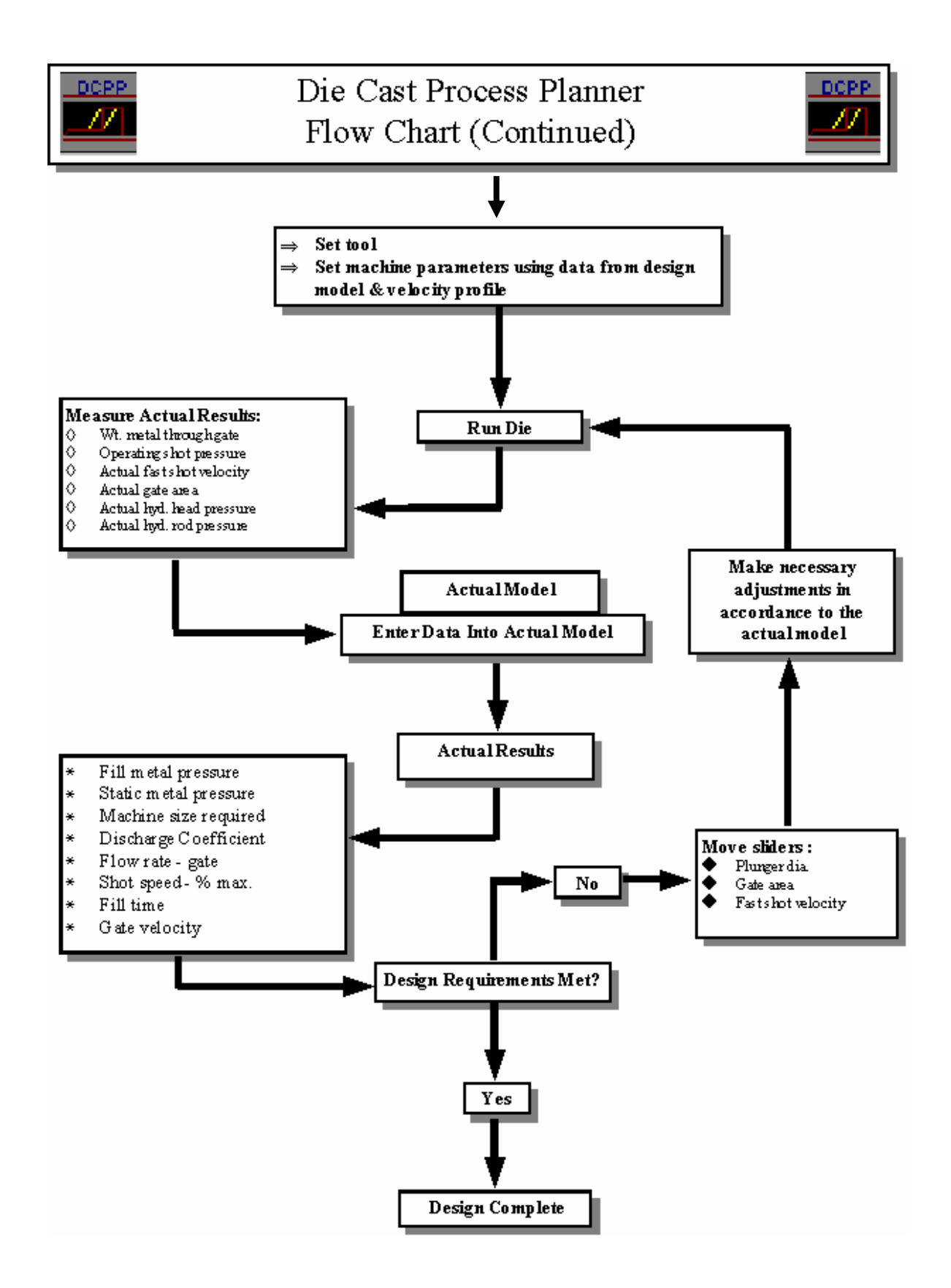

## Chapter 3 **Getting Started**

<span id="page-6-0"></span>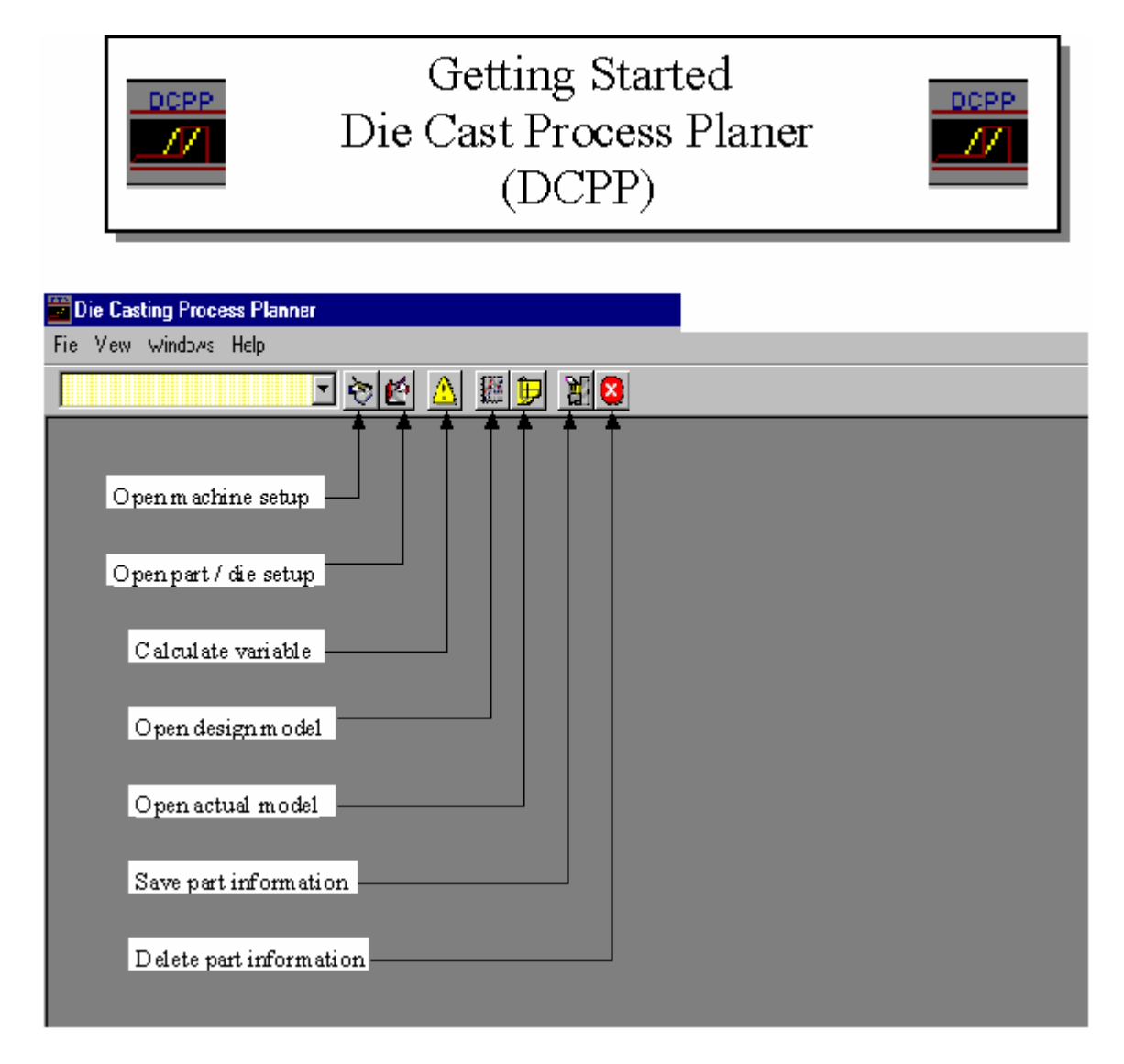

Above is the Main Menu that you will see as you enter the DCPP program for the first time. The function of each of the icons is described in the illustration above. Once you have used DCPP, the software will open to the last screen you were using just before closing the last time you had used it. For example, if you are working on an important job and closed the software at the end of the afternoon with that job's information displayed, when you open the software the next morning, your job will be displayed as you left it the previous day.

## Chapter 4 Machine Capability

<span id="page-7-0"></span>The following list of variables are required to define machine capability and are used to calculate the machine capability line in the software:

- **Machine Lock Up Capacity**
- **Machine Dry Shot Velocity**
- **Machine Hydraulic Pressure During Dry Shot**
- **Shot Cylinder Bore Diameter**
- **Tail Rod Diameter**
- **Cylinder Rod Diameter**
- **Cylinder Stroke Length**
- **Hot Chamber / Cold Chamber**

### Gathering Machine Capability Data

### **Cold Chamber**

- 1. Place either rags or gloves in the shot sleeve from within the die. (Warning: make sure that the sleeve is not hot enough to ignite the cloth).
- 2. Charge the shot bottle to the pressure that is most typically used by your machine. This is your **Hydraulic Pressure** during **Dry Shot**.
- 3. Complete one shot with the fast shot bottle completely open and the intensifier off.
- 4. With your shot monitoring system, measure the maximum sustained shot speed that the machine is capable of achieving. Complete this test for at least three shots to prove repeatability. This is your **Dry Shot Velocity**.

### **Hot Chamber**

1. With the shot cylinder fully returned, measure the clearance between the top of the gooseneck and the bottom of the shot cylinder shaft.

2. Find or make a cushion block to absorb the shock during testing. This block should stop the cylinder one to two inches before it bottoms out. This block should be made from steel or wood.

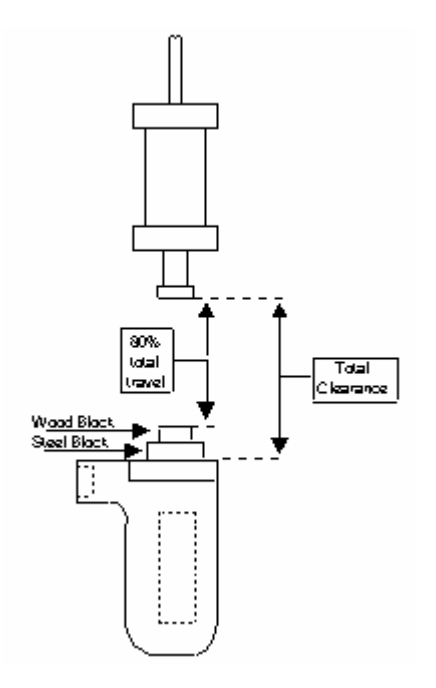

Example: the machine you are testing has a total clearance of 12 inches, and the cylinder shaft length is 10 inches. Therefore, you will need a block that is to 4 inches thick.

- 3. Charge the shot bottle to the pressure that is most typically used by your machine. This is your **Hydraulic Pressure** during **Dry Shot**.
- 4. Cycle the machine with the fast shot bottle completely open.
- 5. With your shot monitoring system, measure the maximum sustained plunger velocity for at least three shots to prove repeatability. This is your **Dry Shot Speed** that the machine is capable of achieving.

Complete this study on all of your machines. If possible, print out a velocity and pressure profile for each capability study that you complete and keep them on file. Repeat capability studies every six to twelve months, searching for performance trends. Update the machine database as machine capability changes.

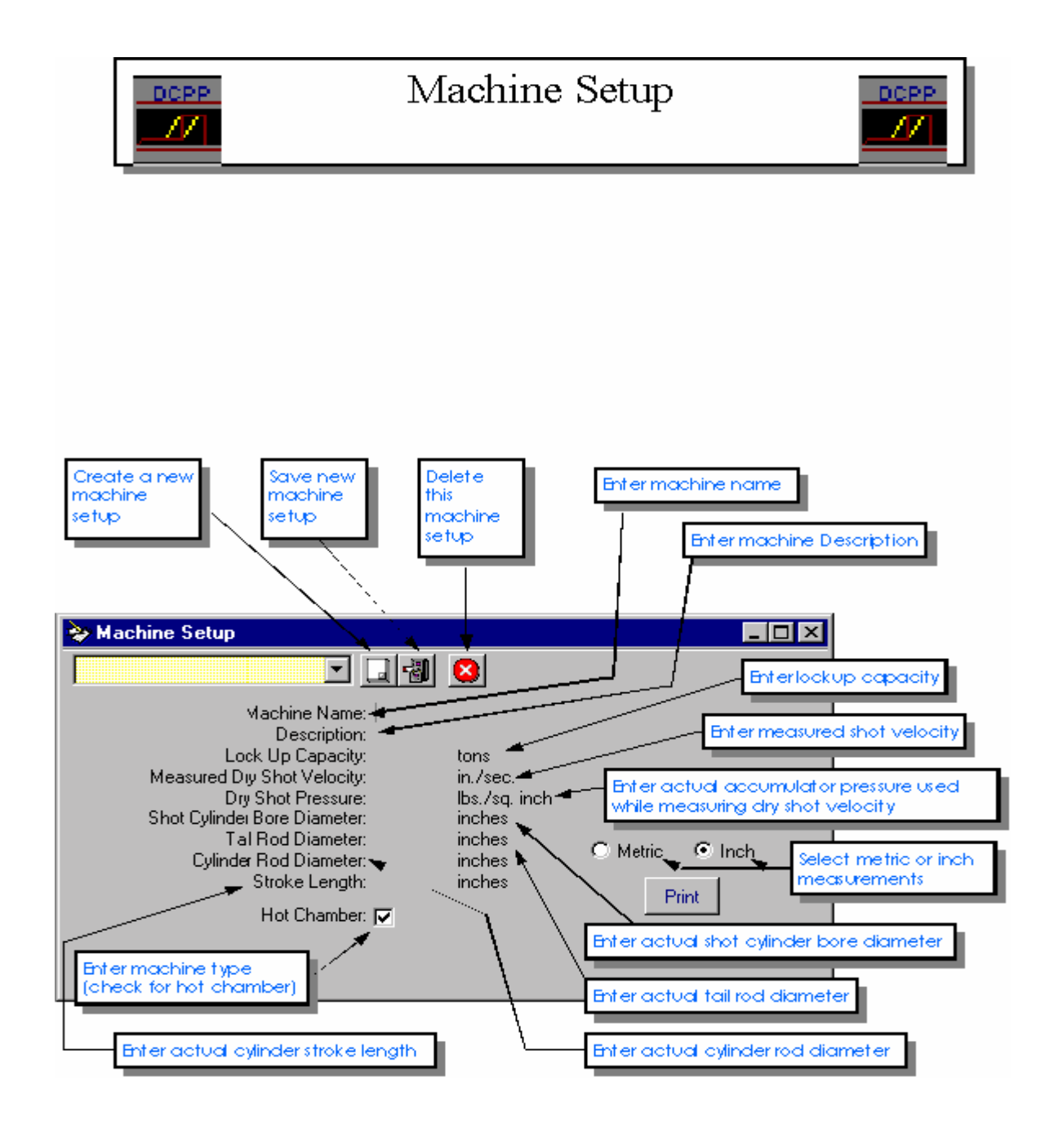

## Chapter 5 Machine Database

<span id="page-10-0"></span>Follow the above illustration (Machine Setup screen - Chapter 4) to enter and save new machine capability information into the machine database. The machine database will maintain capability information on all the machines within your plant.

## Chapter 6 Design Model

<span id="page-11-0"></span>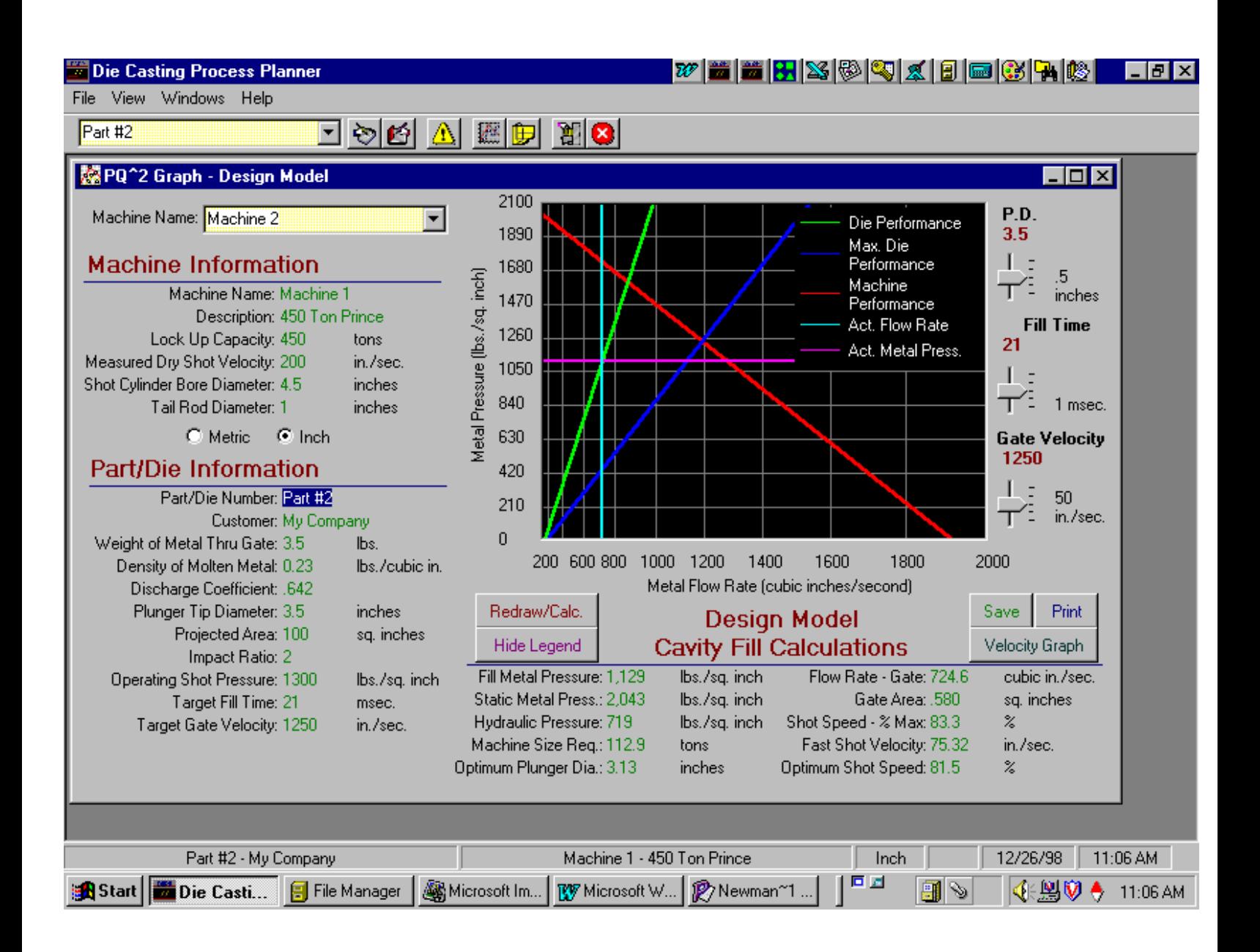

<span id="page-12-0"></span> 1. Enter all information required in **Part/Die Information** section. The following definitions may assist in this process:

**Weight of Metal Thru Gate**: The total weight of all metal that passes through the gate during the shot. This includes the part, overflows, vacuum system, and flash.

**Density of Molten Metal:** The liquid density of the molten metal alloy used. When using English measurements, the units are pounds per cubic inch. When using Metric measurements, the units are grams per cubic centimeter.

**Discharge Coefficient:** The kinetic friction from all shot end components from the shot cylinder to the shot sleeve combined with the fluid friction of the molten metal going through the gating system.

 **Plunger Tip Diameter**: The diameter of the shot plunger tip and shot sleeve.

**Projected Area:** The area of the entire shot projected against the ejector die. This includes total area of the part, overflows, vacuum system, and flash.

**Impact Ratio**: The ratio of the true impact pressure to the cavity fill metal pressure used to determine an estimate of the machine tonnage required.

**Operating Shot Pressure**: The accumulator pressure used for the given part.

**Target Fill Time:** The desired fill time for a given part.

**Target Gate Velocity:** The desired gate velocity for a given part.

- 2. Choose the machine to be used by selecting the pull down window by machine name and then selecting the proper machine.
- 3. Select the **Redraw/Calculate** button.
- 4. Evaluate the **Cavity Fill Calculations** based upon the machine capability and process requirements to assure that the process design is acceptable.

 Specifically, make sure that a) the shot speed percentage of maximum is less than 80 to 90 percent of the machine's capability; b) the machine size required does not exceed the size of the machine to be used; and c) the selected plunger diameter is reasonably close to the optimum plunger diameter.

- 5. Make adjustments to the Design Model using the sliders on the right hand side of the graph.
- 6. Evaluate the required velocity profile by pressing the **Velocity Graph** button.

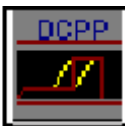

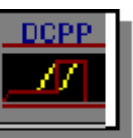

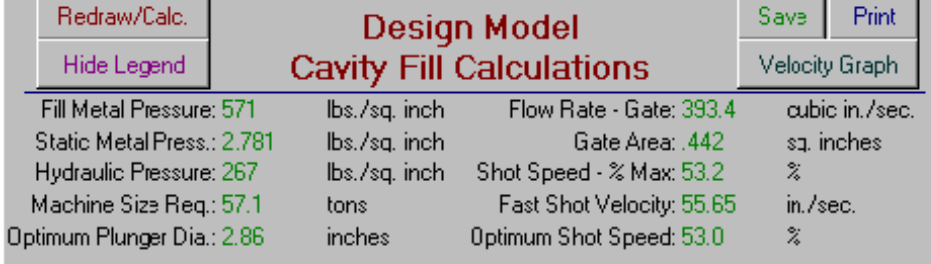

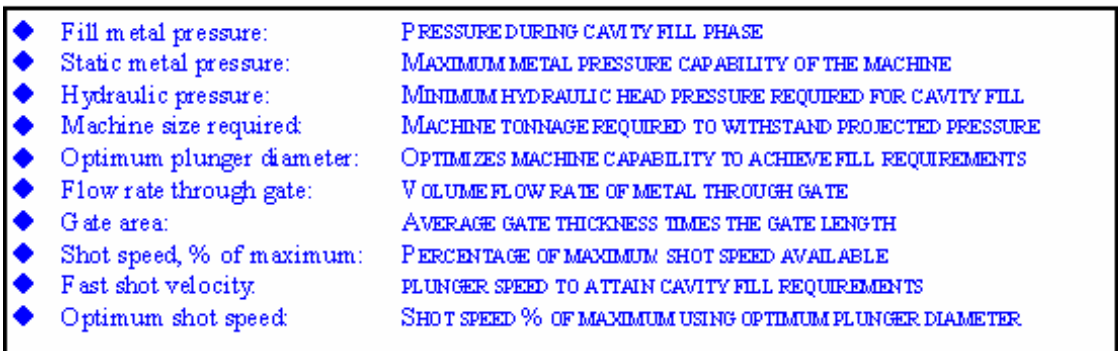

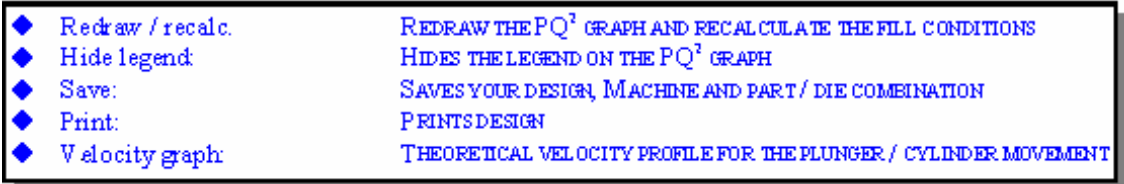

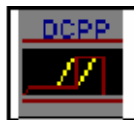

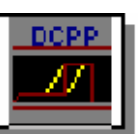

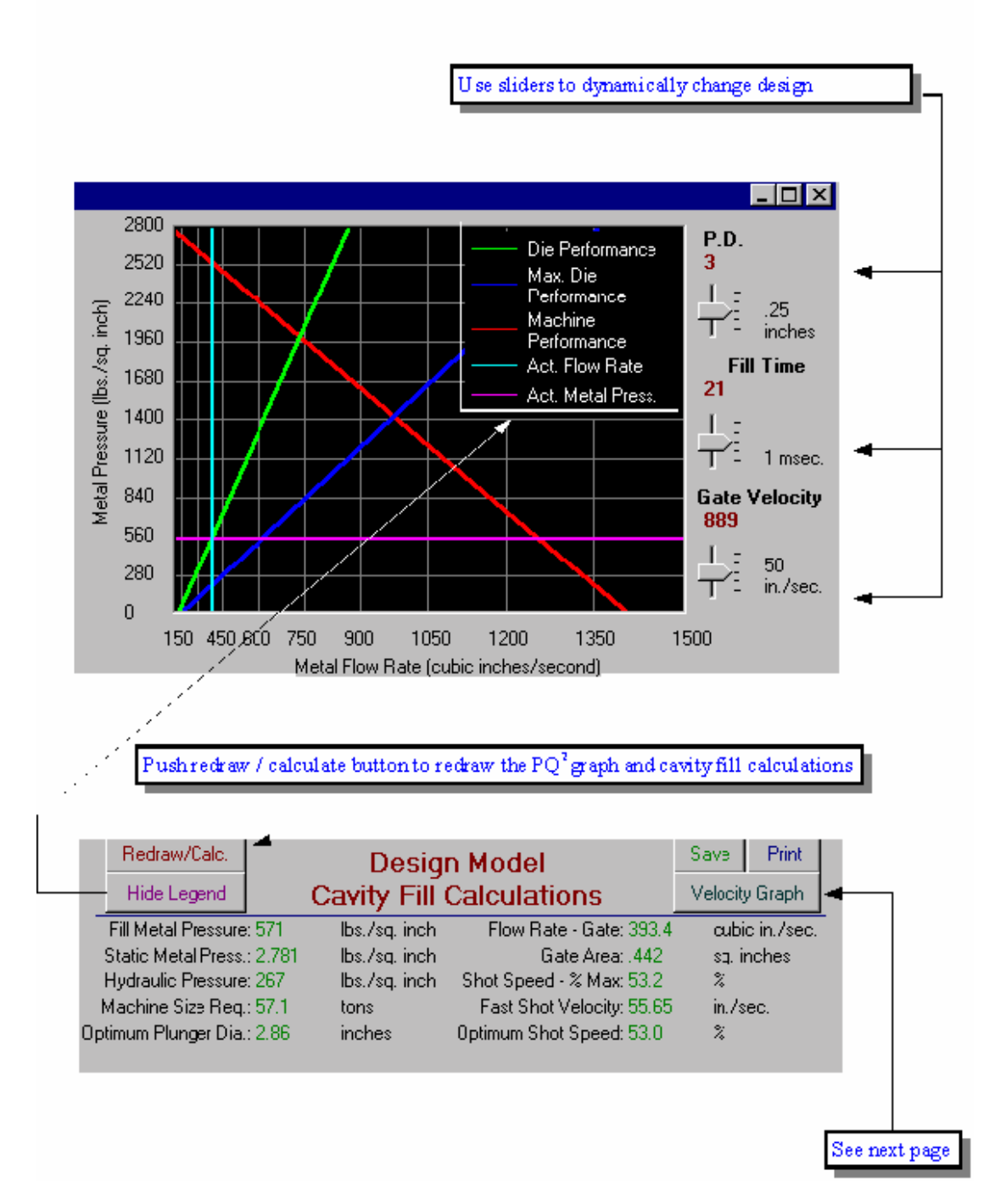

### <span id="page-16-0"></span>**Machine Performance Line**

This line is the red diagonal line that is defined by the maximum metal pressure on its upper left point and by the dry shot flow rate on its lower right point. If the required metal pressure and required flow rate lines intersect below and to the left of this line, then the machine will be capable of achieving the cavity fill requirements. If the intersection is above and to the right of this line, then the machine is not capable of achieving the fill requirements.

### **Die Performance Line**

This line is the green diagonal line that begins at zero metal pressure and zero metal flow rate and extends up to the right. The angle that this line projects from the zero point is determined by the discharge coefficient of friction from the die and machine combination. The smaller the discharge coefficient, the more the die performance line angles upward. The greater the discharge coefficient, the more the die performance line angles to the right.

### **Maximum Die Performance Line**

This is the blue line to the right of the die performance line. This line represents what the die performance line would look like if the discharge coefficient were one. Therefore, this line indicates a theoretical "best case scenario" for the pressure and flow relationship of a given die and machine combination.

### **Actual Metal Flow Rate Line**

This light blue, vertical line illustrates the calculated metal flow rate determined in the cavity fill calculations.

### **Actual Metal Pressure Line**

This magenta, horizontal line represents the calculated metal pressure determined in the cavity fill calculations. The intersection point of this line and the Actual Metal Flow Rate Line indicates the point where the machine is operating in the PQ Squared diagram.

### <span id="page-17-0"></span>**Sliders**

Using the sliders on the left side of the screen, you may interactively change plunger diameter, fill time, and gate velocity. Use the sliders as follows:

### **Plunger Diameter Slider**

- 1. Sliding up to increase the diameter will:
	- a. decrease the metal pressure required to fill your part.
	- b. decrease the static metal pressure capability of your machine.
	- c. reduce the machine tonnage requirement.
- 2. Sliding down to decrease the diameter will:
	- a. increase the metal pressure required to fill your part.
	- b. increase the static metal pressure capability of your machine.
	- c. increase the machine tonnage requirement.

### **Fill Time Slider**

- 1. Sliding up to increase the fill time will:
	- a. decrease the gate area required.
	- b. decrease shot speed percentage of maximum required.
	- c. decrease fast shot velocity required to fill your part.
- 2. Sliding down to decrease the fill time will:
	- a. Increase gate area required.
	- b. Increase shot speed percentage of maximum required.
	- c. Increase fast shot velocity required to fill your part.

### **Gate Velocity Slider**

- 1. Sliding up to increase the gate velocity will:
	- a. decrease gate area required.
	- b. increase shot speed percentage of maximum required.
	- c. increase the metal pressure required to fill your part.
- 2. Sliding down to decrease the gate velocity will:
	- a. increase gate area required.
	- b. decrease shot speed percentage of maximum required.
	- c. decrease the metal pressure required to fill your part.

After your design meets your requirements, remember to save your work by selecting the **Save** button.

## Chapter 7 Velocity Graph

<span id="page-18-0"></span>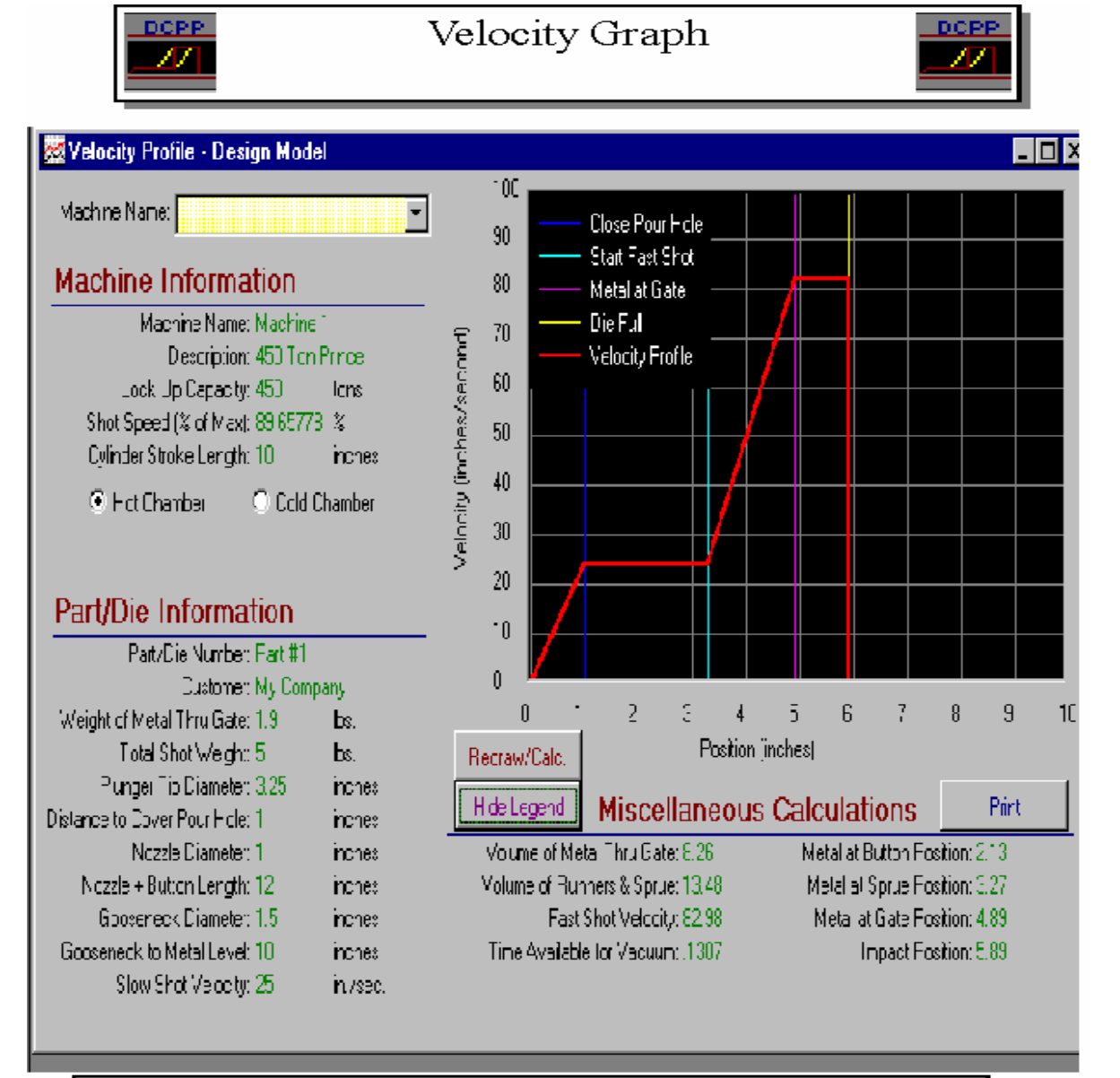

Setup your machine to mirror this profile and the fill conditions will be attained The data from this graph can be used to communicate with the controller on your shot sys-

#### <span id="page-19-0"></span>Using the Velocity Graph

1.Enter all additional information required under **Part/Die Information**. The following definitions may assist in this process:

#### **Total Shot Weight:**

The total weight of all metal that enters the die during each shot. This includes all metal that goes through the gate, the runner system, and the biscuit or sprue.

#### **Distance to Cover Pour Hole:**

The distance required to advance the plunger past the metal fill hole in both hot chamber and cold chamber.

### **Hot Chamber Variable Definitions:**

**Nozzle Diameter:** The inside diameter of the nozzle used.

**Nozzle + Button Length:** The length of the nozzle plus the length of the button.

**Gooseneck Diameter:** The inside diameter of the gooseneck used.

**Gooseneck to Metal Level:** The length from the face of the gooseneck to the furnace metal level.

**Slow Shot Velocity:** The slow shot velocity to be used for the given part.

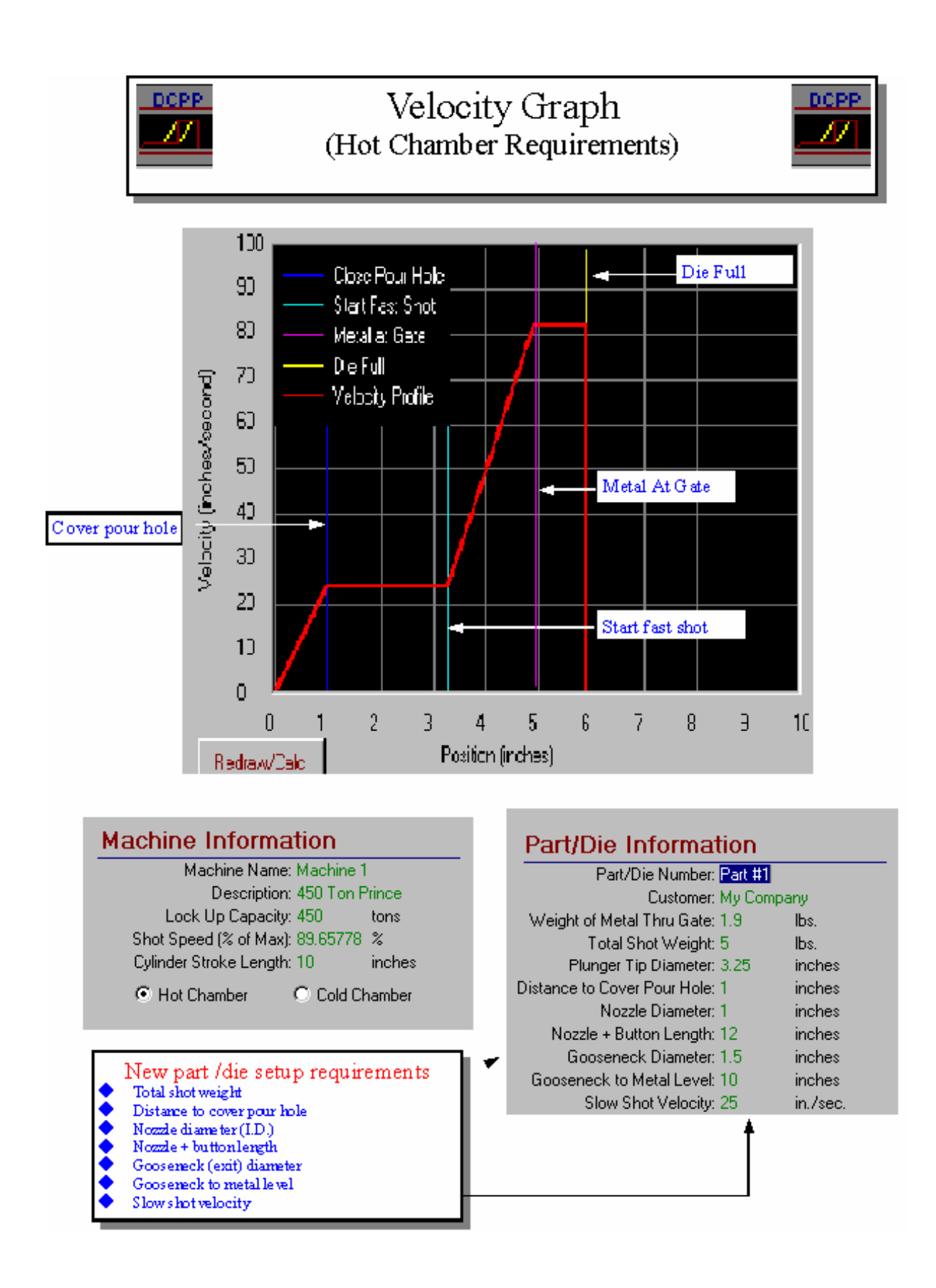

#### <span id="page-21-0"></span>**Cold Chamber Variable Definitions:**

**Pour Hole Velocity:** The plunger velocity required to pass the pour hole to avoid splashing metal out of the sleeve.

**Biscuit Thickness:** The average thickness of the biscuit.

**Effective Sleeve Length:** The distance from the face of the tip to the end of the sleeve.

**Intensifier Ratio:** If a multiplication hydraulic circuit is used, this ratio is the pressure multiplication in the intensification circuit of your machine. If an intensifier bottle is used, this is the ratio of the intensifier bottle pressure to the shot bottle pressure.

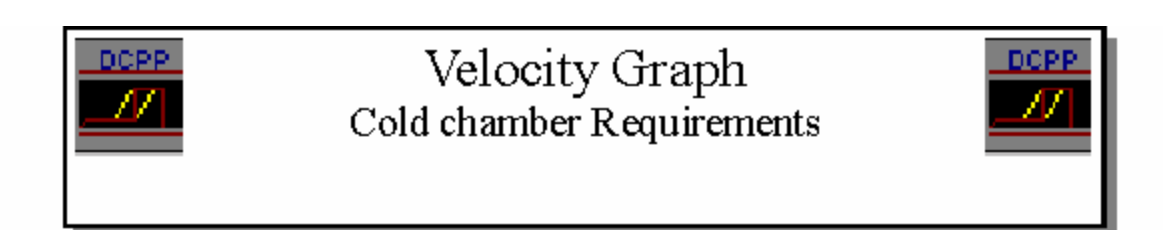

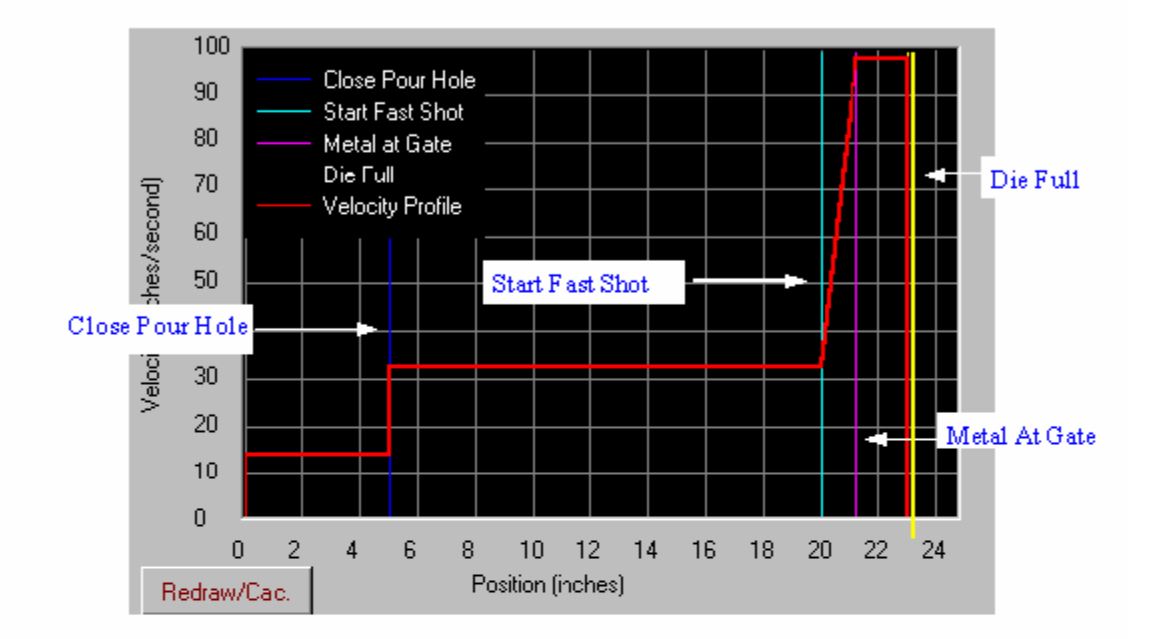

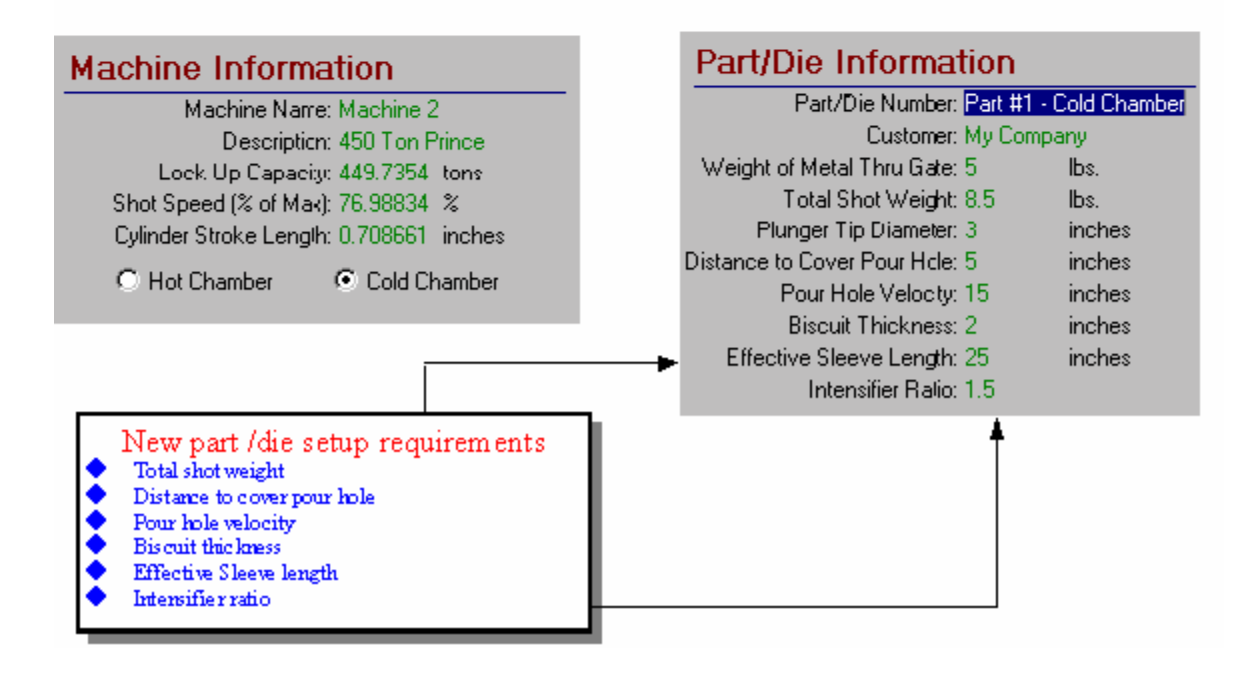

- 2. Select the **Redraw/Calculate** button.
- 3. Evaluate the Velocity Graph and calculations to assure that the process data entered are accurate.
- 4. Miscellaneous Calculations Descriptions

### **Hot Chamber Variables:**

**Volume of Metal Thru the Gate**: The weight of the metal through the gate divided by the metal density. This value is used in the calculation of fill distance.

**Volume of Runners and Sprue**:The result of the total shot weight minus the weight of the metal through the gate divided by the metal density. This value is used to calculate the distance between the Metal at Gate position and the Metal at Sprue position.

 **Fast Shot Velocity**:The plunger velocity during cavity fill. The calculation for fast shot velocity considers the plunger diameter, the required fill time, and the weight of the metal through the gate.

 **Time Available for Vacuum**:The amount of time from the start of the shot to the Metal at Sprue Position.

 **Metal at Button Position**:The calculated plunger position when the metal front gets to the button.

 **Metal at Sprue Position**:The calculated plunger position when the metal front gets to the end of the nozzle.

 **Metal Gate Position**:The calculated plunger position when the metal front gets to the in-gate of the die cavity.

**Impact Position:** The calculated plunger position when the cavity is entirely full.

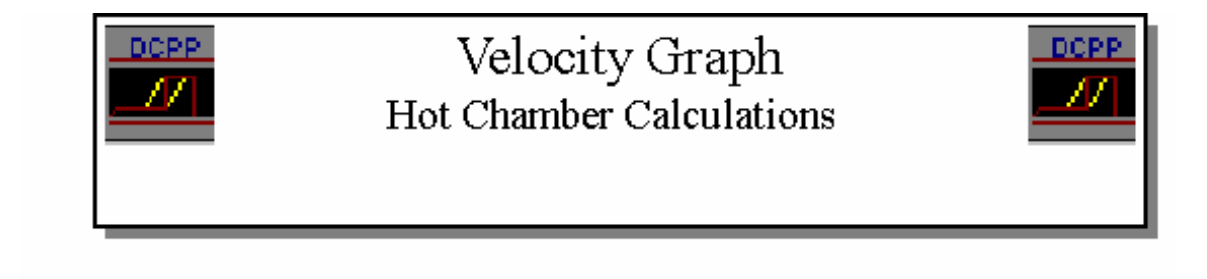

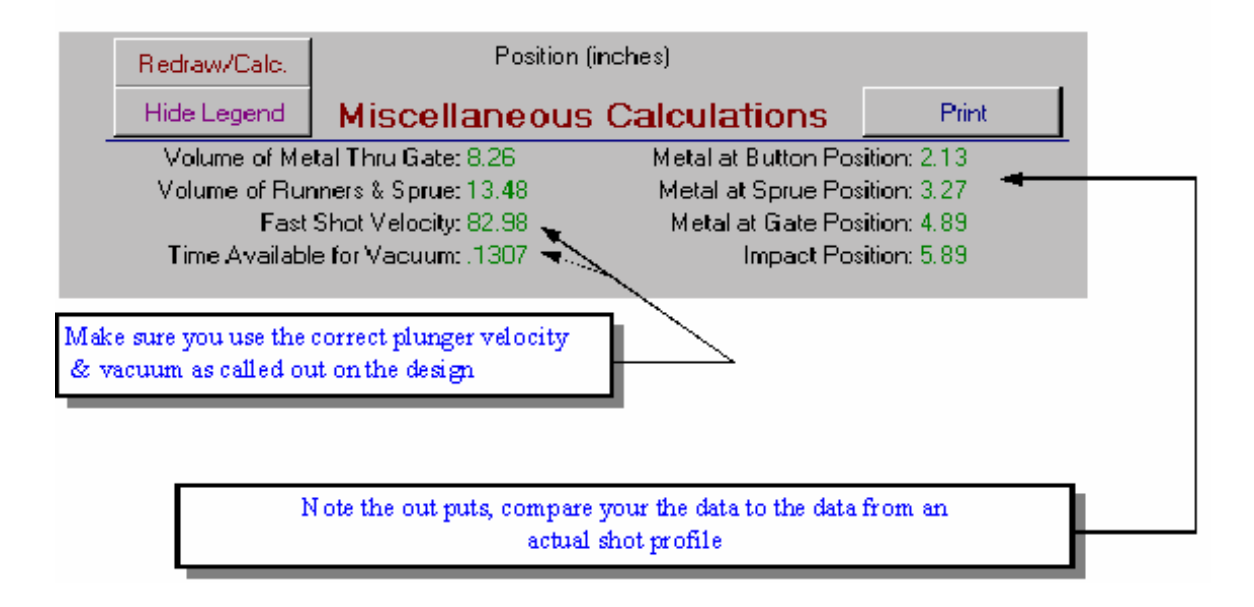

#### **Cold Chamber Variables:**

**Volume of Metal Thru the Gate**: The weight of the metal through the gate divided by the metal density. This value is used in the calculation of cavity fill distance.

 **Volume of Runners & Biscuit**: The result of the total shot weight minus the weight of the metal through the gate divided by the metal density. This value is used to calculate the distance between the Metal at Gate position and the Sleeve Full position.

**Shot Sleeve Full Percentage**:The total shot weight divided by the effective volume of the sleeve multiplied by 100. The effective volume of the sleeve is calculated from the die side of the pour hole to the end of the sleeve.

**Critical Slow Shot Velocity**:The slow shot velocity required to minimize air entrapment within the metal that enters the die cavity. This is calculated based upon Garber's Fluid Flow Model within a die casting sleeve.

 **Fast Shot Velocity**:The plunger velocity during cavity fill. The calculation for fast shot velocity considers the plunger diameter, the required fill time, and the weight of the metal through the gate.

**Intensified Metal Pressure**: The metal pressure during the intensification phase of the shot. It is calculated by multiplying the static metal pressure by the intensifier ratio.

**Sleeve Full Position**:The calculated plunger position when the metal front gets to the base of the runner.

 **Metal Gate Position**:The calculated plunger position when the metal front gets to the in-gate of the die cavity.

**Impact Position**: The calculated plunger position when the cavity is entirely full.

 **Time Available for Vacuum**:The amount of time from the Distance to Cover the Pour Hole to the Metal at Sprue Position.

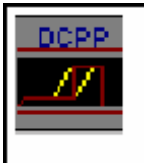

## Velocity Graph Cold Chamber Calculations

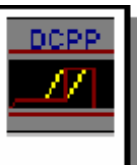

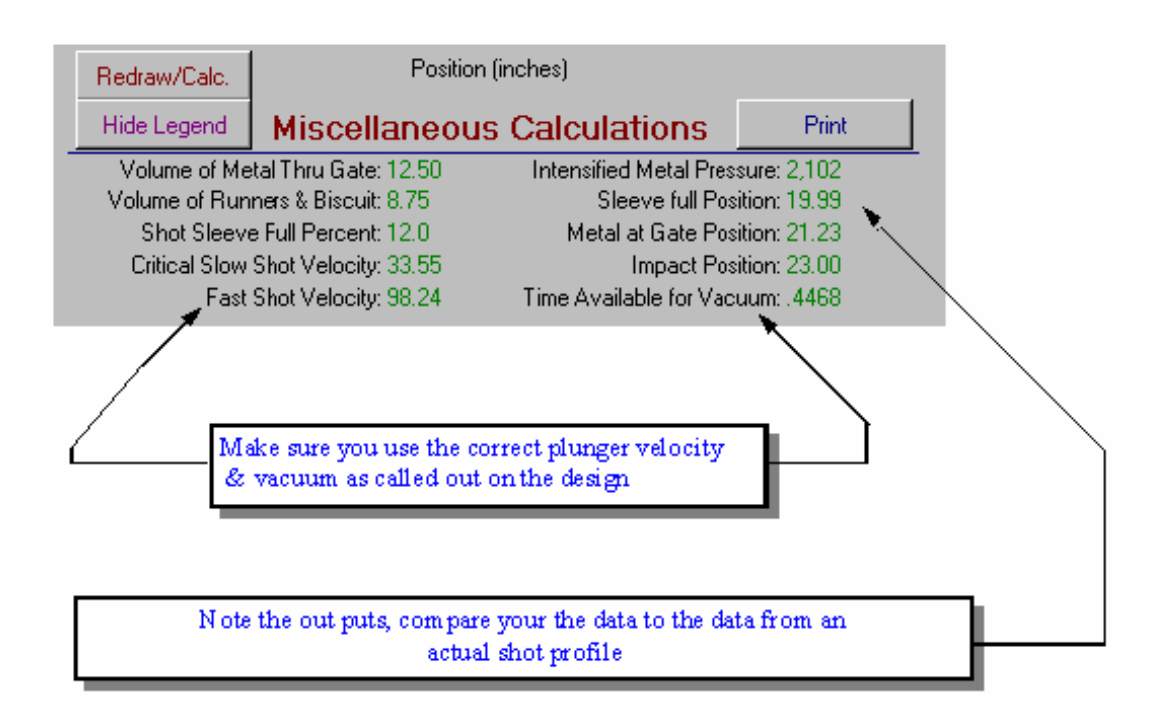

## Chapter 8 Sample Tool

- <span id="page-27-0"></span>1. Set up the tool using the data from the design model and velocity graph calculations. Assure that the following are set properly:
	- a) Tool is in the chosen machine.
	- b) Chosen gooseneck or sleeve and plunger are set in the machine.
	- c) Accumulator pressure and pre-charge are correct.
	- d) Shot speed setting is correct.
- 2. Preheat tool to desired temperature.
- 3. Install monitoring equipment.
	- a) Position transducer
	- b) Pressure transducer (head side)
	- c) Pressure transducer (rod side)
- 4. Collect data using monitoring equipment while focusing on the averages during cavity fill and the overall shot profile. Collect data on the following:
	- a) Average fast shot velocity during cavity fill
	- b) Average hydraulic head pressure during cavity fill
	- c) Average hydraulic rod pressure during cavity fill
	- d) Weight of all metal passing through the gate
	- e) Total shot weight
	- f) Slow shot velocity
	- g) Pour hole velocity (if cold chamber)
- 5. Manually measure the in-gate area and the actual projected area.
- 6. Enter the above data into the **Actual Model**.

## Chapter 9 Actual Model

#### <span id="page-28-0"></span>**Using the Actual Model**

1. Verify that the proper machine appears in the **Actual Model** machine used.

#### 2. Enter the following **Part/Die Information**:

- a) Actual operating pressure
- b) Actual fast shot plunger velocity
- c) Actual measured gate area
- d) Actual hydraulic head pressure measured during cavity fill
- e) Actual hydraulic rod pressure measured during cavity fill
- f) Verify all other part/die and machine information to be correct

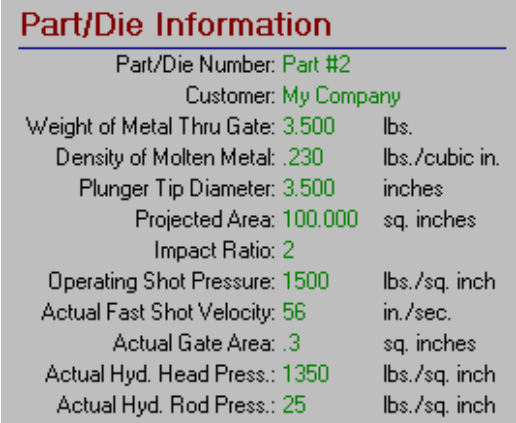

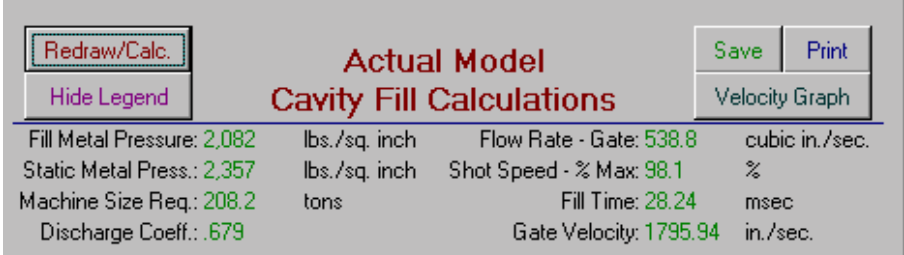

3. Review the **Actual Model Cavity Fill Calculations**.

- a) Compare results to the design model.
- b) If the results match your design intent and the quality results of your sample were acceptable, then you have successfully used DCPP to design your process.
- c) If the results do not match or if the quality results were not acceptable, then make adjustments as follows:

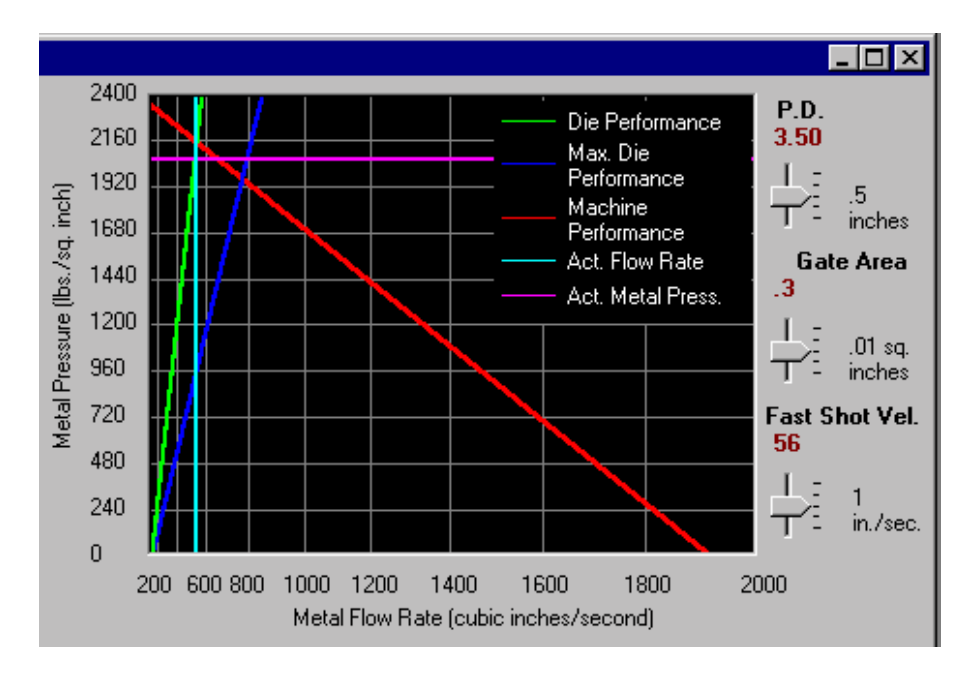

- i) If your parts have mis-runs or poor fill, use DCPP to consider one or more of the following strategies:
- Reduce fill time by increasing your fast shot velocity. (Note: increasing fast shot velocity will also increase gate velocity. Therefore you may also need to increase the gate area to avoid excessive gate velocity.)
- Increase metal temperature to increase heat into the die.
- Increase die temperature in the problem area by reducing internal or external cooling or by adding hot oil.
- ii) If your parts have excessive internal shrinkage porosity, use DCPP to consider one or more of the following strategies:
- Increase gate velocity by reducing gate area or by increasing fast shot velocity. (Note: increasing fast shot velocity will also reduce fill time.)
- Increase metal pressure by reducing plunger tip diameter. (Note: you should verify and adjust for the effect of reduced plunger diameter.)
- Reduce metal temperature to reduce required intensification.
- Increase intensification pressure.
- Reduce the intensification rise time from impact to peak intensification pressure.
- iii) If your parts have excessive gas porosity, use DCPP to verify that the actual slow shot velocity is the same as the critical slow shot velocity. You may also try the following strategies:
- Test slow shot velocities slightly greater than and less than the critical slow shot velocity (+/- 1 to 2 inches per second).
- Reduce plunger tip lubricant (cold chamber).
- Reduce die spray in the problem area.
- Increase die temperature in the problem area.

#### **Using Discharge Coefficient**

DCPP is unique because it allows for mathematical calculation of discharge coefficient from actual process data. The discharge coefficient of kinetic friction is affected by the cavity geometry, runner geometry, plunger tip size, tip to sleeve drag, shot end hydraulic fluid drag, hydraulic piston drag, and leakage from head side to rod side within cylinder. The actual discharge coefficient is a valuable gauge of shot end performance over time and for evaluation of an individual die's gating system. Using SPC charting, someone in your company should track discharge coefficient by machine and by die so that problems can be detected and resolved with hydraulic cylinders, shot sleeves, and plunger tips. In addition, discharge coefficient should be tracked so that the representation of discharge coefficient in the design model can become more accurate for each of your machines over time.

## Chapter 10 DCPP Databases

<span id="page-31-0"></span>There are two databases that are maintained by DCPP. These are the **Machine Database** and **Part Database**. The Machine Database only includes machine capability data. However, the Part Database includes the **Part/Die Information** and the **Machine Information**. This is because the discharge coefficient, which is very important in process evaluation, is a function of the machine and the die. Therefore, each job must be saved with all the machines in which it will run.

You may view either of these two databases by pressing the **Machine and Part Database** icons at the top of the main menu.